お願い

### ご使用前にこの文章を必ずご確認下さい。

#### ※詳しくはプリンター取扱説明書/ユーザーズガイドをご覧ください。

【目次】/【10 付録】/【10.5 カスタムモードについて】

本製品は使用済みカートリッジを当社が再生したもので、純正メーカーが再生したものではありません。

# プリンターをカスタムモードに設定してご使用ください。 本製品は、通常のモードでは[トナーカートリッジを交換してください]表示のままで印刷ができません。

## お手数ですが、以下の手順に従ってカスタムモードへの切り替え操作をお願いします。

補足: カスタムモード設定後は、電源を切/入しても通常のモードには戻りません。 カスタムモードから通常のモードに戻すには、下記手順④で〔オフ〕を選びます。

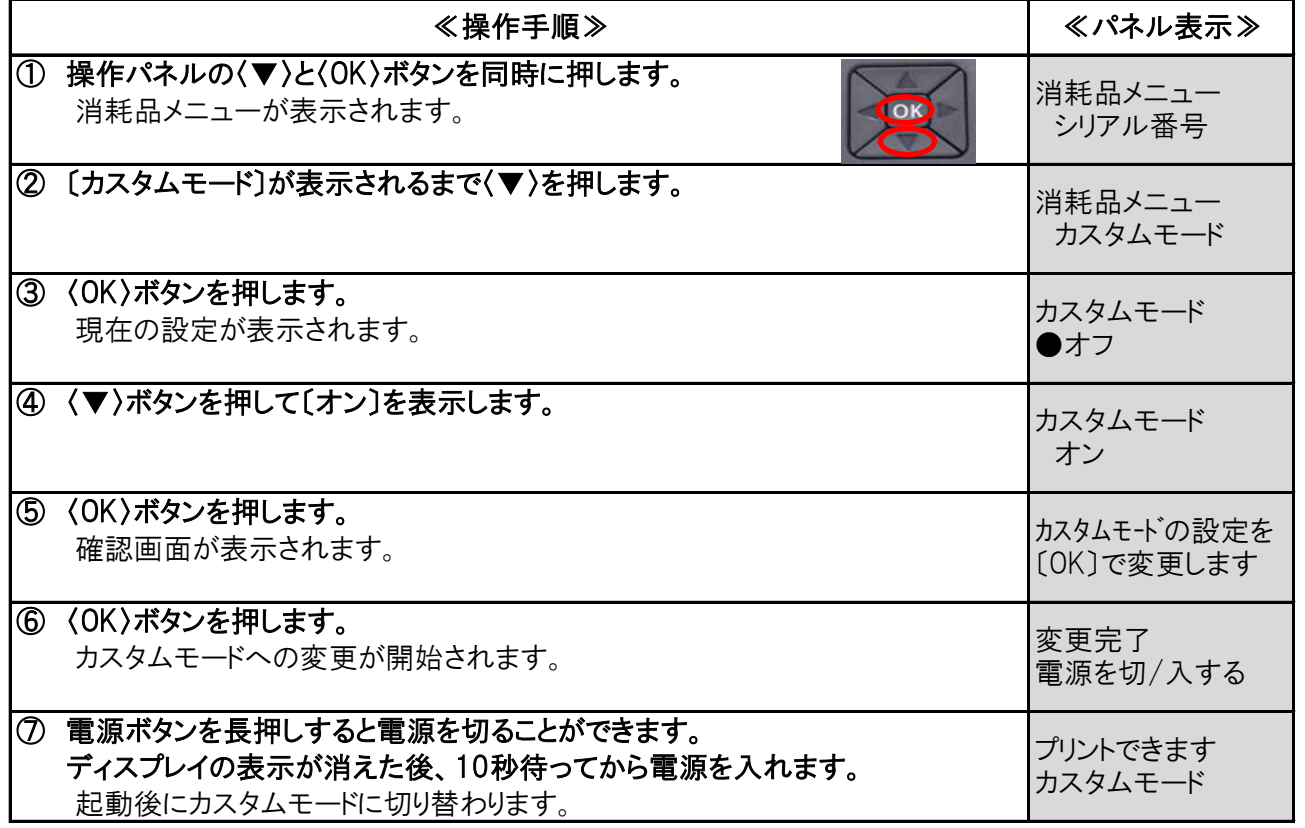

## ※カスタムモードでは、【トナー残量】【ドラム残量】の表示はされませんのでご注意ください。

・トナー交換時期が近づいても「トナー予備用意]のメッセージ表示がされませんので、 早めに予備のトナーカートリッジをご準備ください。

- ・トナーが少なくなると、トナー補給動作(「お待ちください]のメッセージ表示)が長くなります。 頻発する場合は、新しいトナーカートリッジに交換することをお勧めします。
- ・トナーがなくなると、[トナーカートリッジを交換してください]のメッセージが表示され、 プリンターは停止し、印刷できなくなります。
- ・ カスタムモードでは、[ドラム交換]のメッセージが表示された場合、印刷は継続できますが 印字品質が劣化することがありますので、新しいドラムカートリッジに交換してください。